# pLAT<sub>E</sub>X 2<sub> $\varepsilon$ </sub> + schlmath.sty 3.16 の解説 3/4

# 金沢光則

## 2001 年 9 月 2 日

# 8 図

## 8.1 図の配置

単純に図形を書き入れたいときは、次のようにする。

\PIC{0}{200}{0}{200}{\path(40,40)(160,40)(100,160)(40,40)}

その結果は次の通りである。 図形は大きな1文字と認識され,文章の中に配置される。

ページの左に配置したいときは、次のようにする。

\PIC[1]{0}{200}{0}{200}{\path(40,40)(160,40)(100,160)(40,40)}

その結果は次の通りである。

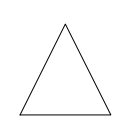

図形はページの左に配置され、その図形以降に書かれた文章は、その右側に流し込まれる。 図形の下から新しい文章を始めたいときは、前の文章に続けて \picskip0 をおき、改行を 入れる。

ページの右に配置したい場合は、次のようにする。

\PIC[r]{0}{200}{0}{200}{\path(40,40)(160,40)(100,160)(40,40)}

その結果は次の通りである。

これは、図形が右に配置されるか、左に配置されるかの違いだけで、それ以外は全く同じ である。

中央に図形を配置したい場合は、次のようにする。

\PIC[c]{0}{200}{0}{200}{\path(40,40)(160,40)(100,160)(40,40)}

その結果は次の通りである。

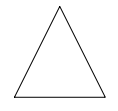

これは、前の場合と違って、文章の回り込みはしない。

8.  $\boxtimes$  2

## 8.2 簡単な図の要素

ここでは、直線、点線、破線、円、弧、点、文字の配置を例示します。

#### 8.2.1 弧を含む図形

```
\PIC[r]{-150}{150}{-150}{150}{
\thicklines%Ã線を太くする
\put(0,0){\arc{300}{-0.524}{3.665}}%}弧を描く
\path(130,75)(0,0)(-130,75)%弦を描く
\path(-130,75)(0,-75)%」半径を描く
\put(-130,85){\makebox(0,0)[b]{$A$}}
\put(\Box_0,10){\mathcal{b}({}0,{}1\}\put(I_{\text{ul}10,-75){\mathcal{O}(0,0)[1]{$P$}}\put(I_{\text{full}}0,-160){\mathcal{S}(0,0)[t]{$B$}}
\thinlines% 線を細くする
\dashpath(0,0)(0,-150)%<sub>△</sub>点線を描く
}
```
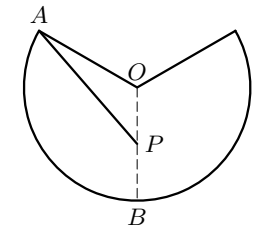

\arc の書き方:\arc{直径}{開始角}{終了角}  $\hbar$ だし,角はラジアン ( $\pi = 3.1415$ として与える)で,  $x$ 軸の正の方向から時計回りにはかるので, 注意す ること。  $b, t, r, l$  の意味 :  $b = bottom, t = top, r = right, l = left$ 

#### 8.2.2 少し複雑な図

```
\PIC[r]{-400}{400}{-400}{430}{
\thicklines
\path(-300,0)(300,0)
\circle{600}
\circle*{10}
\path(200,201)(200,-201)
\put(200,201){\circle{402}}
\put(200,201){\circle*{10}}
\path(20,298)(276,19)%
\put(-330,0){\makebox(0,0)[r]{A}}
\put(285,0){\makebox(0,0)[lt]{B}}
\put(0,-10){\makebox(0,0)[t]{O}}
\put(210,201){\makebox(0,0)[lb]{C}}
\put(280,30){\makebox(0,0)[lb]{E}}
\put(20,305){\makebox(0,0)[rb]{F}}
\put(190,100){\makebox(0,0)[rt]{M}}
\put(190,-10){\makebox(0,0)[rt]{D}}
\put(210,-201){\makebox(0,0)[lt]{G}}
}{}
```
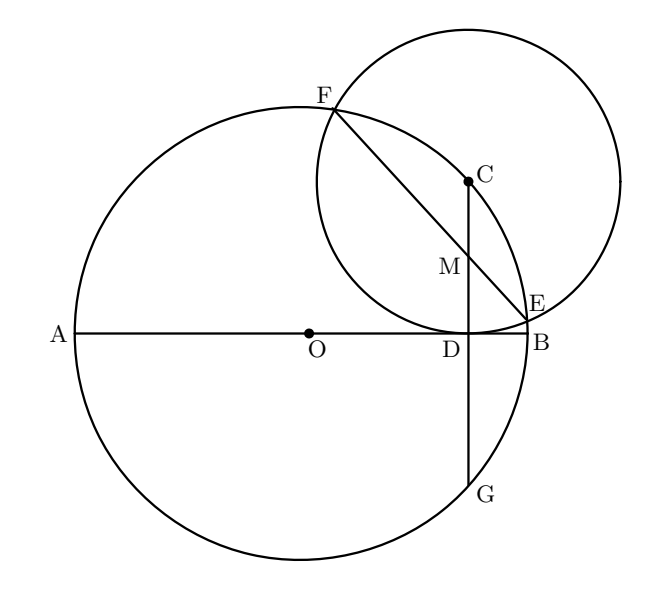

8.  $\boxtimes$  3

#### 8.2.3 極限の例として良く現れる直線の一部

```
\COORDINATE[r]{-200}{400}{-300}{300}{
\thicklines% 線を太くする
\path(-10,-110)(-200,-300)%」実線の左側
\put(0,-100){\circle{20}}\%\put(0,0){\circle*}20}<sub>%</sub>黑丸
\path(207,107)(400,300)%」実線の右側
\put(200,100){\circle{20}}\%\thinlines%過線を細くする
\dashpath(200,0)(200,100)(0,100)%
\put(10,-100){\makebox(0,0)[l]{$-1$}}
\put(-10,100){\makebox(0,0)[r]{$1$}}
\put(200,-10){\makebox(0,0)[t]{$2$}}
}{}
```
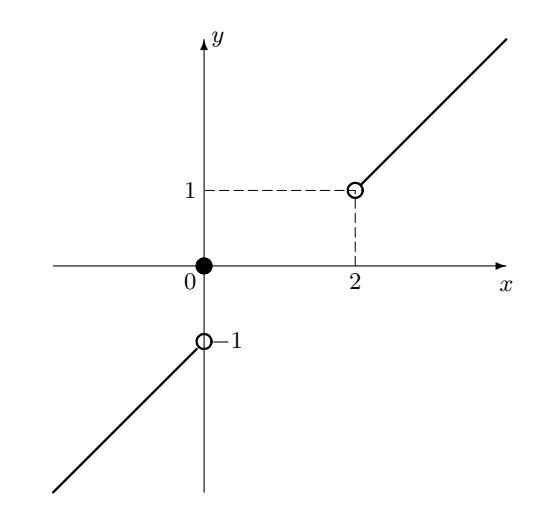

8.2.4 線図形

```
\PIC[r]{0}{400}{0}{400}{
\thicklines%機を太くする
\path(0,0)(400,0)(200,346)(0,0)
\path(200,0)(300,173)(100,173)(200,0)
\path(250,86)(200,173)(150,86)(250,86)
}{}
```
## 8.2.5 格子

場合の数でよく使われる格子は次のようにすると簡単に引ける。

```
\PIC[r]{0}{500}{0}{160}{
\mathcal{O}(0,0) (0,40){5}{\line<sub>\cup</sub>(1,0){360}}
\mathcal{O}(60,0){7}{\line<sub>\cup</sub>(0,1){160}}
\put (-10, _{0}) {\makebox(0,0) [rb] {A}}\put(370,160){\makebox(0,0)[lt]{B}}
\put(150,140){\mathcal{S}(0,0)}\quadI\}}{}
```
\multiput を使わないのが普通だが,そうすると次のようになる。

```
\PIC[r]{0}{500}{0}{160}{
\put(0, _10){\line{1, 0}} {\line<sub>{1</sub>(1,0){360}}
\put (0, _40){\line(1,0){360}}\put(0,180){\line{1ine}}(1,0){360}\put(0,120){\line{\1,0}{360}}
```
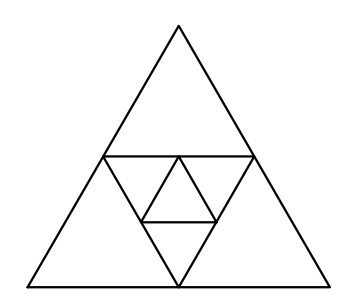

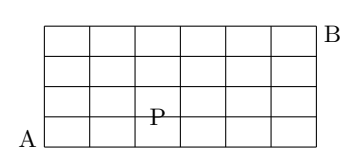

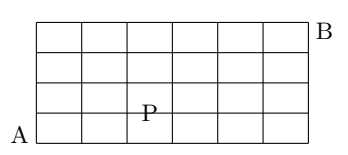

```
8.
図
```

```
\put(0,160){\line{\1ine_{1}(1,0){360}}\put(I<sub>UU</sub>0,0){\line{\1ine<sub>U</sub>(0,1){160}}\put(\text{60,0}){\line{\1,0,1}{160}}\put(120,0){\line{\1ine_{\lhd}(0,1){160}}\put(180,0){\line{1}ine<sub>||</sub>(0,1){160}}\put(240,0){\line{\1ine_{1}(0,1){160}}\put(300,0){\line{1,1160}}\put(360,0){\line{\1ine_{0}(0,1){160}}\put (-10, _10){\mathcal{F}}_{rb}{A}\put(370,160){\makebox(0,0)[lt]{B}}
\put(150,140){\mathsf{a}}\makebox(0,0)}{}
```
\path を使って一筆書きをすることも出来る。

```
\PIC[r]{0}{500}{0}{160}{
\path(0,0)(360,0)(360,160)(0,160)(0,0)
```

```
\path(0,40)(360,40)
\path(0,80)(360,80)
\path(0,120)(360,120)
\path(0,160)(360,160)
\path(60,0)(60,160)
\path(120,0)(120,160)
\path(180,0)(180,160)
\path(240,0)(240,160)
\path(300,0)(300,160)
\path(360,0)(360,160)
\put (-10, _10){\mathcal{S}(0,0)[rb]{A}}\put(370,160){\makebox(0,0)[lt]{B}}
\put(150,140){\mathsf{a} (0,0)_{\text{P}}}{}
```
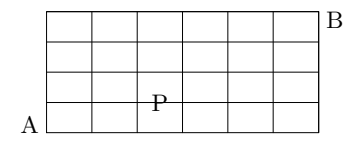